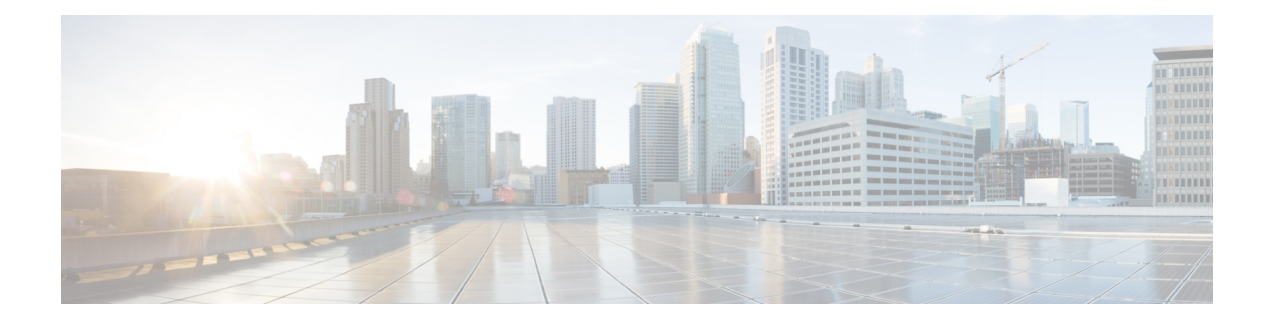

# **Configuring SPAN**

This chapter contains the following sections:

- [Information](#page-0-0) About SPAN, on page 1
- Guidelines and [Limitations](#page-0-1) for SPAN, on page 1
- SPAN [Sources,](#page-1-0) on page 2
- [Characteristics](#page-1-1) of Source Ports, on page 2
- SPAN [Destinations,](#page-1-2) on page 2
- [Characteristics](#page-2-0) of Destination Ports, on page 3
- SPAN and [ERSPAN](#page-2-1) Filtering, on page 3
- SPAN and ERSPAN [Sampling,](#page-3-0) on page 4
- SPAN and ERSPAN [Truncation,](#page-4-0) on page 5
- Creating or [Deleting](#page-4-1) a SPAN Session, on page 5
- [Configuring](#page-5-0) an Ethernet Destination Port, on page 6
- [Configuring](#page-6-0) Source Ports, on page 7
- [Configuring](#page-7-0) Source Port Channels or VLANs, on page 8
- [Configuring](#page-7-1) the Description of a SPAN Session, on page 8
- [Activating](#page-8-0) a SPAN Session, on page 9
- [Suspending](#page-8-1) a SPAN Session, on page 9
- [Configuring](#page-9-0) a SPAN Filter, on page 10
- [Configuring](#page-10-0) SPAN Sampling, on page 11
- [Configuring](#page-11-0) SPAN Truncation, on page 12
- Displaying SPAN [Information,](#page-12-0) on page 13

# <span id="page-0-1"></span><span id="page-0-0"></span>**Information About SPAN**

The Switched Port Analyzer (SPAN) feature (sometimes called port mirroring or port monitoring) selects network traffic for analysis by a network analyzer. The network analyzer can be a Cisco SwitchProbe or other Remote Monitoring (RMON) probes.

# **Guidelines and Limitations for SPAN**

SPAN have the following guideline and limitation:

• Beginning with Cisco NX-OS Release 6.0(2)A8(6), you can monitor the same source interfaces(physical port or port-channel) in multiple local SPAN sessions.

## <span id="page-1-0"></span>**SPAN Sources**

SPAN sources refer to the interfaces from which traffic can be monitored. The Cisco Nexus device supports Ethernet, port channels, and VLANs as SPAN sources. With VLANs, all supported interfaces in the specified VLAN are included as SPAN sources. You can choose the SPAN traffic in the ingress direction, the egress direction, or both directions for Ethernet source interfaces:

- Ingress source (Rx)—Traffic entering the device through this source port is copied to the SPAN destination port.
- Egress source  $(Tx)$ —Traffic exiting the device through this source port is copied to the SPAN destination port.

## <span id="page-1-1"></span>**Characteristics of Source Ports**

A source port, also called a monitored port, is a switched interface that you monitor for network traffic analysis. The switch supports any number of ingress source ports (up to the maximum number of available ports on the switch) and any number of source VLANs.

A source port has these characteristics:

- Can be of Ethernet, port channel, or VLAN port type.
- Cannot be a destination port.
- Can be configured with a direction (ingress, egress, or both) to monitor.For VLAN sources, the monitored direction can only be ingress and applies to all physical ports in the group. The RX/TX option is not available for VLAN SPAN sessions.
- Can be in the same or different VLANs.

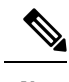

**Note** • The maximum number of source ports per SPAN session is 128 ports.

# <span id="page-1-2"></span>**SPAN Destinations**

SPAN destinations refer to the interfaces that monitors source ports. The Cisco Nexus Series device supports Ethernet interfaces as SPAN destinations.

### <span id="page-2-0"></span>**Characteristics of Destination Ports**

Each local SPAN session must have a destination port (also called a monitoring port) that receives a copy of traffic from the source ports or VLANs. A destination port has these characteristics:

- Can be any physical port. Source Ethernet and FCoE ports cannot be destination ports.
- Cannot be a source port.
- Cannot be a port channel.
- Does not participate in spanning tree while the SPAN session is active.
- Is excluded from the source list and is not monitored if it belongsto a source VLAN of anySPAN session.
- Receives copies of sent and received traffic for all monitored source ports.
- The same destination interface cannot be used for multiple SPAN sessions. However, an interface can act as a destination for a SPAN and an ERSPAN session.

## <span id="page-2-1"></span>**SPAN and ERSPAN Filtering**

A SPAN or ERSPAN session can be used to monitor all the traffic on all the source interfaces. This volume of traffic can cause packet drops if there are congestions or if the destination bandwidth is not enough to monitor all the traffic.

Cisco NX-OS Release 6.0(2)A4(1) provides the ability to filter out specific SPAN or ERSPAN traffic flows that must be monitored. Filtering is achieved by creating a filter and attaching it to a SPAN or ERSPAN session. Only the packets that match the filter are mirrored.

Filtering can be of the following types:

- MAC-based
- IP-based
- VLAN-based

### **Guidelines and Limitations for SPAN and ERSPAN Filtering**

SPAN and ERSPAN filtering have the following guidelines and limitations:

• Cisco Nexus 3500 Series switches drop the SPAN copies while spanning an interface in the rx direction and another interface in the tx direction when the traffic starts. It happens due to the default SPAN threshold limit being low and it cannot handle the burst traffic forSPAN. Use the CLI command**hardware profile buffer span-threshold <xx>** to increase the SPAN threshold.

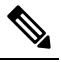

Increasing the SPAN threshold affects the shared buffer allocation. It allocates the SPAN buffers from the shared buffer pool. **Note**

- The span-threshold least value has been updated from 0 to 2. When you set the span-threshold to a lowest value of 2, the SPAN buffer occupied is 528. When you use the negate command **no hardware profile buffer span-threshold 2**, the span-threshold value is 208. The default value is lesser then the least value of span-threshold.
- When a source interface in a SPAN session is operationally down, then that SPAN session will not go operationally down. This behavior does not impact any functionality
- SPAN filtering supports only 16 filters. These filters can be a combination of VLAN-based, IP-based, and MAC-based filters.
- When a SPAN session is configured with a multicast router port being the source port, the destination port sees all the multicast traffic even when there is no traffic that is actually being forwarded to the source port. This is due to a current limitation of the multicast/SPAN implementation.
- SPAN filtering is applicable for all the traffic of the switch except the SPAN source interface traffic.
- You can configure only one IP-based, one MAC-based and one VLAN-based filter per SPAN session.
- The number of filters is further restricted by the number of SPAN sessions and the type of source as follows:
	- A maximum of 8 MAC-based, 8 IP-based or 8 VLAN-based filters can be configured.
	- A maximum of 4 IP-based, 4 MAC-based or 4 VLAN-based filters can be attached to all interface-based SPAN sessions.
	- A maximum of 8 IP-based, 8 MAC-based or 8 VLAN-based filters can be attached to all VLAN-based SPAN sessions.
- Filters can be used only in the ingress direction. This is not configurable.
- A SPAN session must be up to for filters to work.
- You cannot configure filters on ERSPAN-dst sessions.
- You cannot configure filters on Warp SPAN sessions.
- The control-packet filter is always applied in the egress direction.
- The control-packet filter is recommended when both, the source and the destination interfaces of the ERSPAN session are PTP enabled.

### <span id="page-3-0"></span>**SPAN and ERSPAN Control-packet Filtering**

Cisco NX-OS Release 6.0(2)A8(9) provides the ability to filter out CPU generated packets going out of the SPAN source interface. Control-packet filter is applied in the egress direction, and is therefore effective on source interfaces enabled for Tx mirroring.

# **SPAN and ERSPAN Sampling**

Cisco NX-OS Release 6.0(2)A4(1) supports sampling of source packets for each SPAN or ERSPAN session. Monitoring only a sample number of source packets helps reduce SPAN or ERSPAN bandwidth. This sample is defined by a range that you can configure. For example, if you configure the range as 2, 1 out of every 2

source packets will be spanned. Similarly, if you configure the range as 1023, 1 out of every 1023 packets will be spanned. This method provides an accurate count of SPAN or ERSPAN source packets, but it does not include any time-related information about the spanned packets.

By default, SPAN and ERSPAN sampling are disabled. To use sampling, you must enable it for each SPAN or ERSPAN session.

### **Guidelines and Limitations for SPAN and ERSPAN Sampling**

SPAN and ERSPAN sampling have the following guidelines and limitations:

- Sampling is only supported for local and ERSPAN-src sessions.
- Sampling is not supported for ERSPAN-dst sessions.
- Sampling is not supported for Warp SPAN sessions.
- The supported sampling range is from 2 to 1023.

### <span id="page-4-0"></span>**SPAN and ERSPAN Truncation**

Cisco NX-OS Release 6.0(2)A4(1) introduces truncation of source packets for each SPAN or ERSPAN session based on the size of their MTU. Truncation helps reduce SPAN or ERSPAN bandwidth by reducing the size of packets monitored. MTU truncation can be set from 64 bytes to 1518 bytes. AnySPAN or ERSPAN packet that is larger than the configured MTU size is truncated to the given size with a 4-byte offset. For example, if you configure the MTU as 300 bytes, the maximum size of the replicated packet is 304 bytes.

By default, SPAN and ERSPAN truncation are disabled. To use truncation, you must enable it for each SPAN or ERSPAN session.

### **Guidelines and Limitations for SPAN and ERSPAN Truncation**

SPAN and ERSPAN truncation have the following guidelines and limitations:

- Truncation is only supported for local and ERSPAN-src sessions.
- Truncation is not supported for ERSPAN-dst sessions.
- Truncation is not supported for Warp SPAN sessions.
- The supported MTU range is from 64 bytes to 1518 bytes.

# <span id="page-4-1"></span>**Creating or Deleting a SPAN Session**

You create aSPAN session by assigning a session number using the **monitor session**command. If the session already exists, any additional configuration information is added to the existing session.

#### **Procedure**

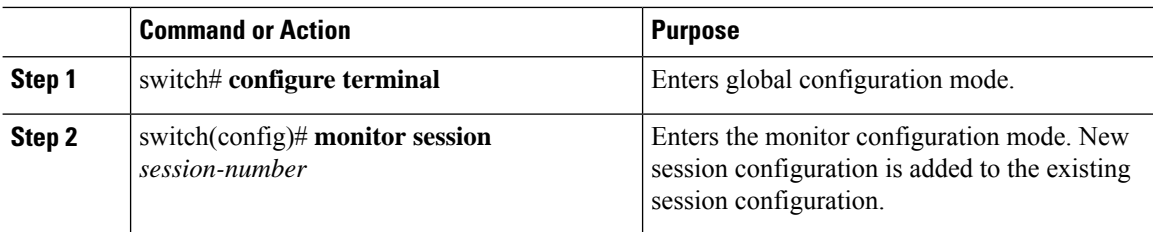

#### **Example**

The following example shows how to configure a SPAN monitor session:

```
switch# configure terminal
switch(config) # monitor session 2
switch(config) #
```
# <span id="page-5-0"></span>**Configuring an Ethernet Destination Port**

You can configure an Ethernet interface as a SPAN destination port.

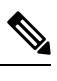

**Note** The SPAN destination port can only be a physical port on the switch.

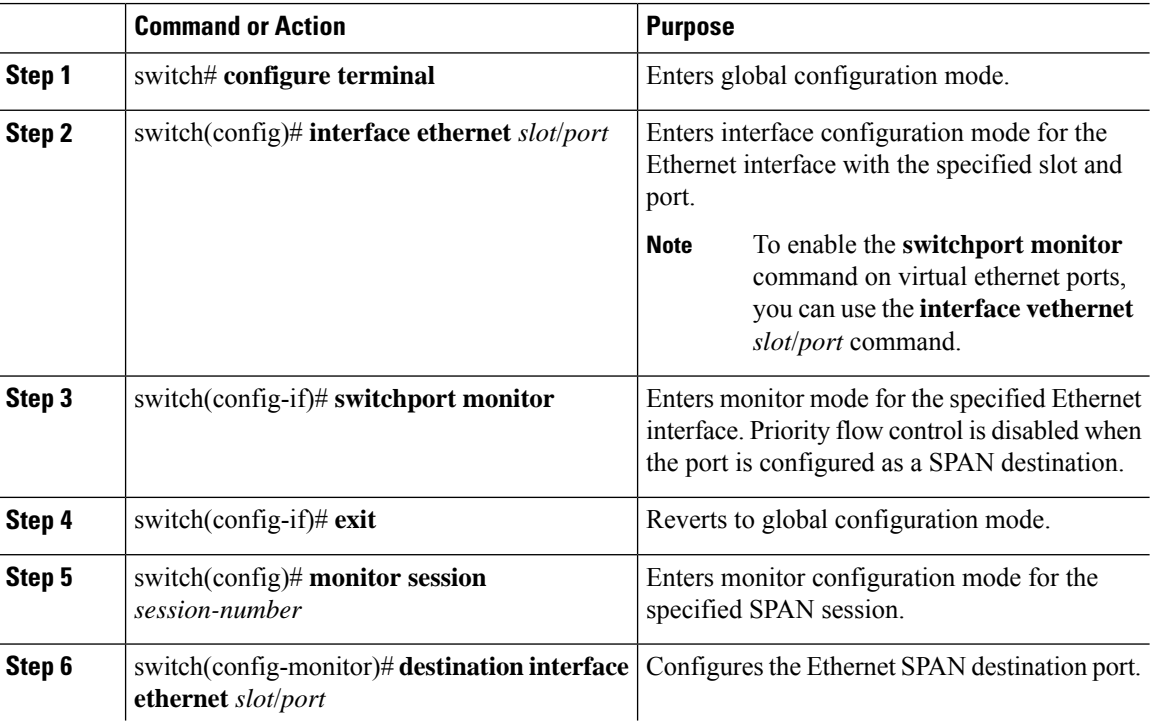

#### **Procedure**

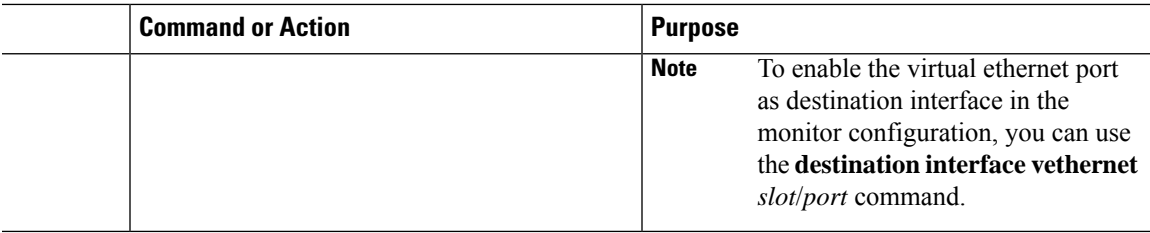

#### **Example**

The following example shows how to configure an Ethernet SPAN destination port (HIF):

```
switch# configure terminal
switch(config)# interface ethernet100/1/24
switch(config-if)# switchport monitor
switch(config-if)# exit
switch(config)# monitor session 1
switch(config-monitor)# destination interface ethernet100/1/24
switch(config-monitor)#
```
The following example shows how to configure a virtual ethernet (VETH) SPAN destination port:

```
switch# configure terminal
switch(config)# interface vethernet10
switch(config-if)# switchport monitor
switch(config-if)# exit
switch(config)# monitor session 2
switch(config-monitor)# destination interface vethernet10
switch(config-monitor)#
```
# <span id="page-6-0"></span>**Configuring Source Ports**

Source ports can only be Ethernet ports.

#### **Procedure**

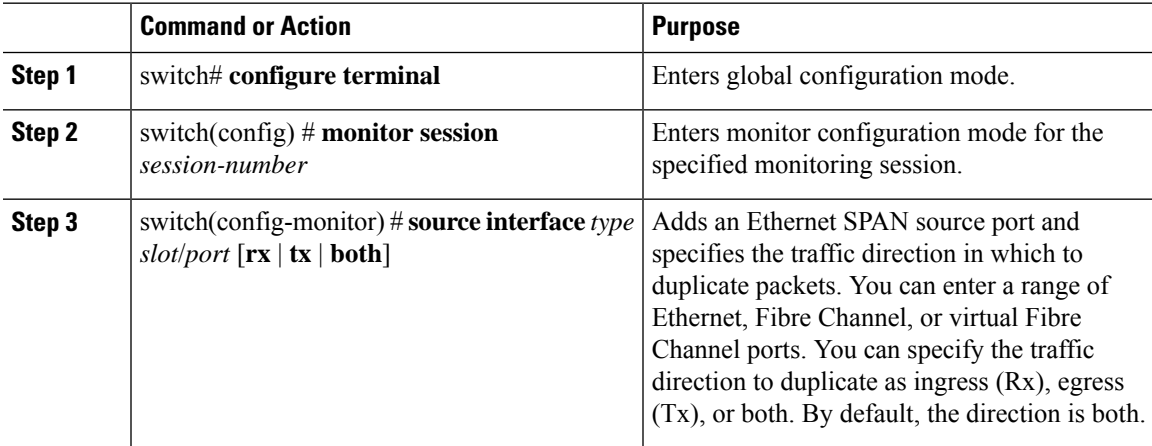

#### **Example**

```
switch# configure terminal
switch(config)# monitor session 2
switch(config-monitor)# source interface ethernet 1/16
switch(config-monitor)#
```
## <span id="page-7-0"></span>**Configuring Source Port Channels or VLANs**

You can configure the source channels for a SPAN session. These ports can be port channels and VLANs. The monitored direction can be ingress, egress, or both and applies to all physical ports in the group.

#### **Procedure**

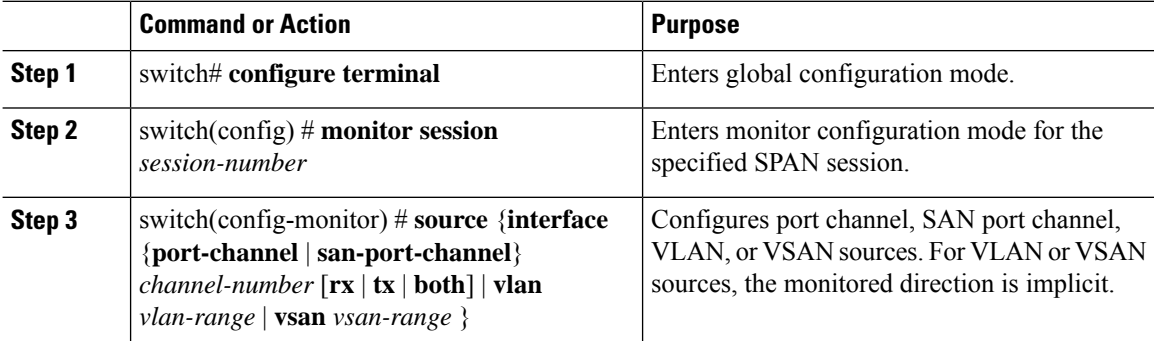

#### **Example**

The following example shows how to configure a port channel SPAN source:

```
switch# configure terminal
switch(config)# monitor session 2
switch(config-monitor)# source interface port-channel 1 rx
switch(config-monitor)# source interface port-channel 3 tx
switch(config-monitor)# source interface port-channel 5 both
switch(config-monitor)#
```
The following example shows how to configure a VLAN SPAN source:

```
switch# configure terminal
switch(config)# monitor session 2
switch(config-monitor)# source vlan 1
switch(config-monitor)#
```
## <span id="page-7-1"></span>**Configuring the Description of a SPAN Session**

For ease of reference, you can provide a descriptive name for a SPAN session.

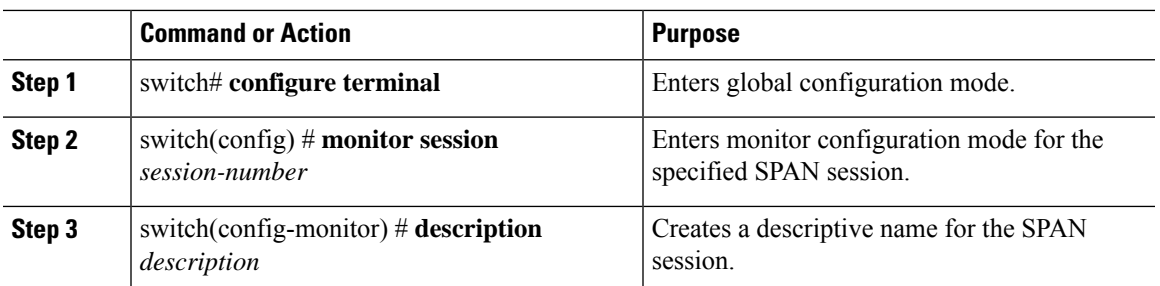

#### **Procedure**

#### **Example**

The following example shows how to configure a SPAN session description:

```
switch# configure terminal
switch(config) # monitor session 2
switch(config-monitor) # description monitoring ports eth2/2-eth2/4
switch(config-monitor) #
```
# <span id="page-8-0"></span>**Activating a SPAN Session**

The default is to keep the session state shut. You can open a session that duplicates packets from sources to destinations.

#### **Procedure**

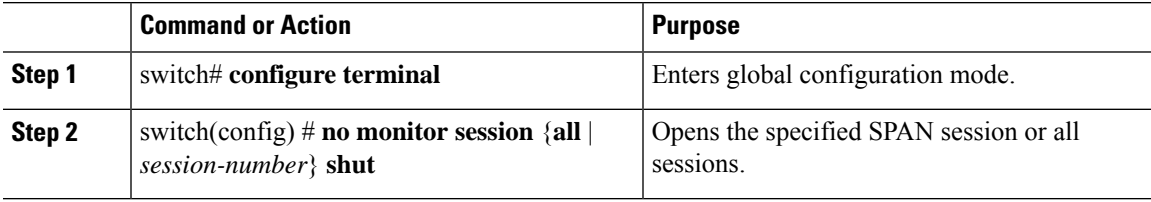

#### **Example**

The following example shows how to activate a SPAN session:

```
switch# configure terminal
switch(config) # no monitor session 3 shut
```
# <span id="page-8-1"></span>**Suspending a SPAN Session**

By default, the session state is **shut**.

#### **Procedure**

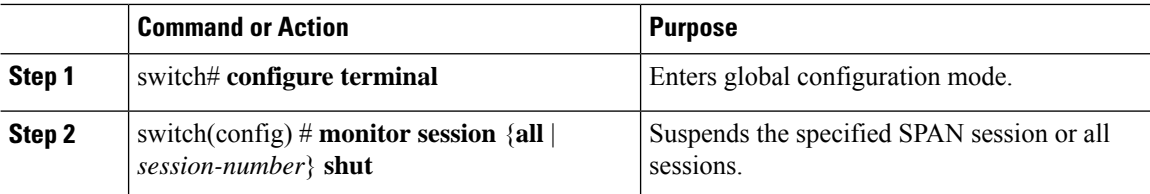

#### **Example**

The following example shows how to suspend a SPAN session:

```
switch# configure terminal
switch(config) # monitor session 3 shut
switch(config) #
```
# <span id="page-9-0"></span>**Configuring a SPAN Filter**

You can configure SPAN filters for local and ERSPAN-source sessions only.

#### **Procedure**

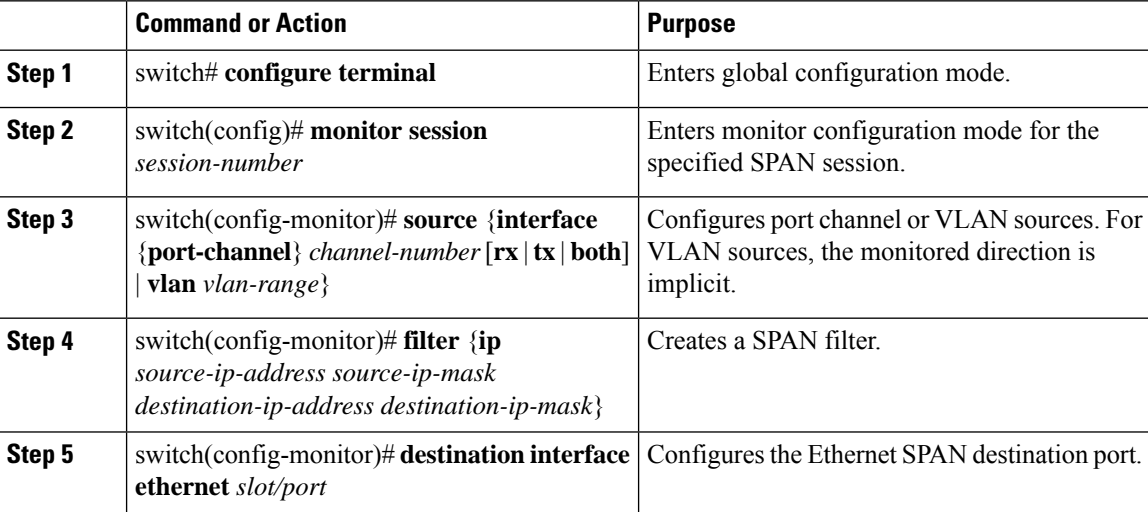

#### **Example**

The following example shows how to configure an IP-based SPAN filter for a local session:

```
switch# configure terminal
Enter configuration commands, one per line. End with CNTL/Z.
switch(config)# monitor session 1
switch(config-monitor)# source interface Ethernet 1/7 rx
switch(config-monitor)# filter ip 10.1.1.1 255.255.255.255 20.1.1.1 255.255.255.255
switch(config-monitor)# destination interface Ethernet 1/48
switch(config-monitor)# no shut
```
Ш

```
switch(config-monitor)#
```
The following example shows how to configure a VLAN-based SPAN filter for a local session:

```
switch# configure terminal
Enter configuration commands, one per line. End with CNTL/Z.
switch(config)# monitor session 3
switch(config-monitor)# source vlan 200
switch(config-monitor)# destination interface Ethernet 1/4
switch(config-monitor)# no shut
switch(config-monitor)#
```
# <span id="page-10-0"></span>**Configuring SPAN Sampling**

You can configure sampling for local and ERSPAN-source sessions only.

#### **Procedure**

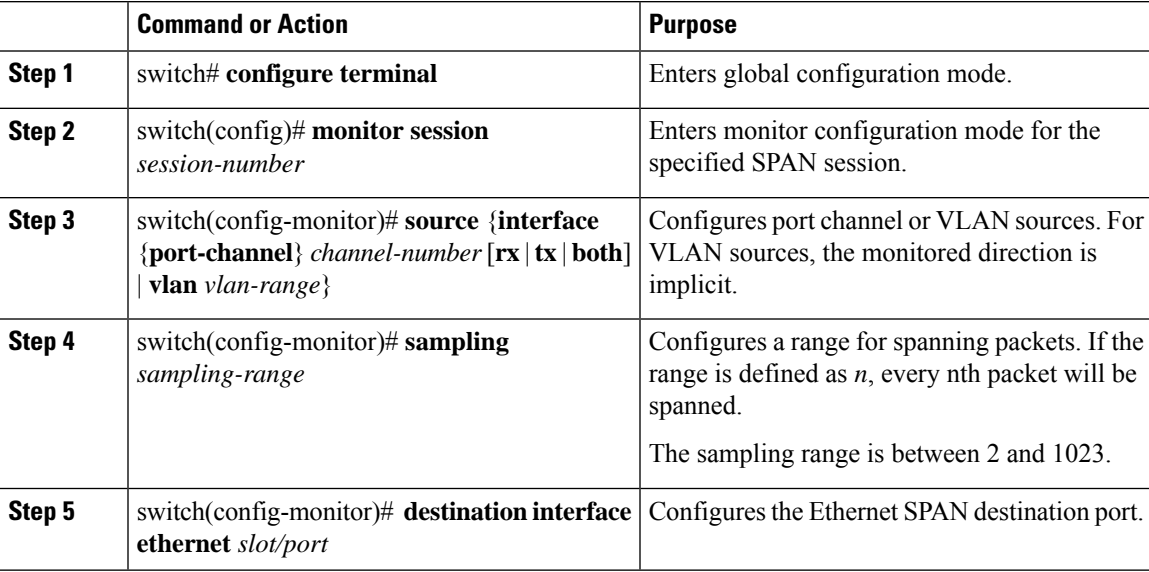

#### **Example**

The following example shows how to configure sampling on a VLAN for a local session:

```
switch# configure terminal
Enter configuration commands, one per line. End with CNTL/Z.
switch(config)# monitor session 1
switch(config-monitor)# source vlan 100
switch(config-monitor)# sampling 10
switch(config-monitor)# destination interface ethernet 1/48
switch(config-monitor)# no shut
switch(config-monitor)# show monitor session 1
  session 1
---------------
type : local
state : up
```

```
sampling : 10
source intf<br>rx
             : Eth1/3 Eth1/7tx :
  both :
source VLANs :
  rx : 100
destination ports : Eth1/48
Legend: f = forwarding enabled, l = learning enabled
```
The following example shows how to configure sampling on an Ethernet interface for a localsession:

```
switch# configure terminal
Enter configuration commands, one per line. End with CNTL/Z.
switch(config)# monitor session 3
switch(config-monitor)# source interface ethernet 1/8
switch(config-monitor)# sampling 20
switch(config-monitor)# destination interface ethernet 1/4
switch(config-monitor)# show monitor session 3
  session 3
---------------
type : local
state : down (No operational src/dst)
sampling : 20
source intf :
  rx : Eth1/8
   tx : Eth1/8
   both : Eth1/8
source VLANs :<br>rx : 200
  rx : 200
destination ports : Eth1/4
Legend: f = forwarding enabled, l = learning enabled
```
## <span id="page-11-0"></span>**Configuring SPAN Truncation**

You can configure truncation for local and ERSPAN-source sessions only.

#### **Procedure**

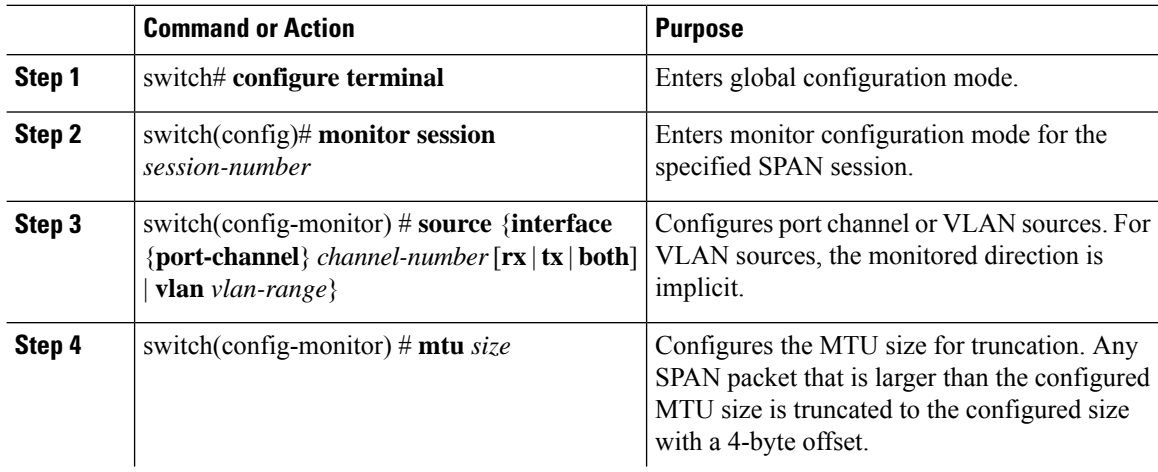

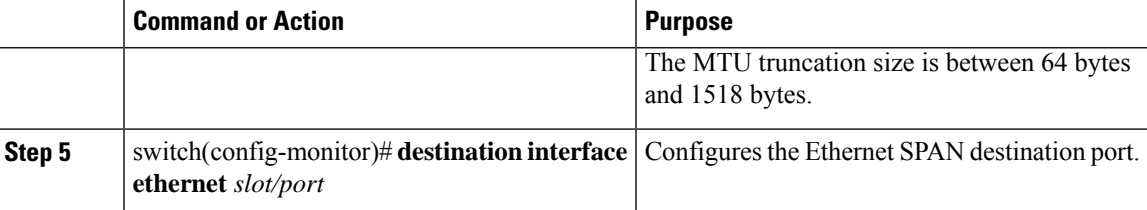

#### **Example**

The following example shows how to configure MTU truncation for a local session:

```
switch# configure terminal
switch(config)# monitor session 5
switch(config-monitor)# source interface ethernet 1/5 both
switch(config-monitor)# mtu 512
switch(config-monitor)# destination interface Ethernet 1/39
switch(config-monitor)# no shut
switch(config-monitor)# show monitor session 5
  session 5
---------------
type : local
state : down (No operational src/dst)
mtu : 512
source intf :
  rx : Eth1/5
   tx : Eth1/5<br>both : Eth1/5
               : Eth1/5
source VLANs :
   rx :
destination ports : Eth1/39
Legend: f = forwarding enabled, l = learning enabled
```
# <span id="page-12-0"></span>**Displaying SPAN Information**

#### **Procedure**

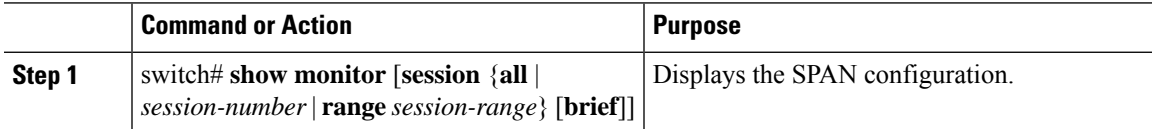

#### **Example**

The following example shows how to display SPAN session information:

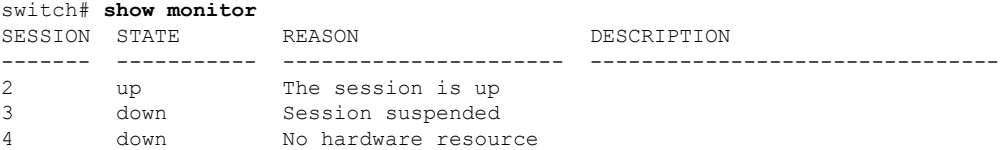

The following example shows how to display SPAN session details:

switch# **show monitor session 2** session 2 -------------- type : local<br>state : up  $: u p$ source intf : source VLANs : rx : destination ports : Eth3/1

i.